## Tool Demo: Metasploit/Armitage

#### Junkil Park CIS 700/002: Security of EMBS/CPS/IoT Department of Computer and Information Science School of Engineering and Applied Science University of Pennsylvania

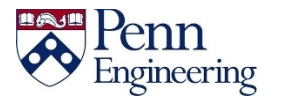

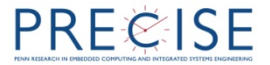

# **Outline**

- Introduction to Metasploit/Armitage
- Demo
- Exercise

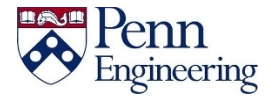

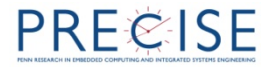

# Metasploit/Armitage

- Metasploit
	- $-$  A **penetration testing** framework
	- Command-line user interface

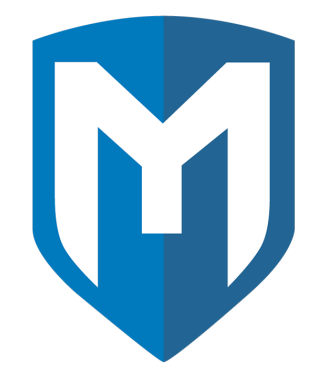

- Armitage
	- A graphical user interface for Metasploit

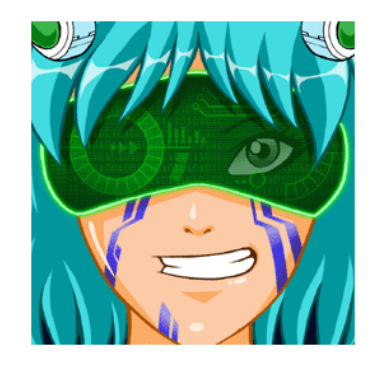

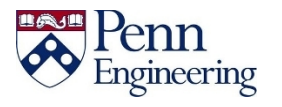

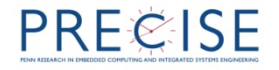

#### **Penetration test**

- Also called
	- Pen test
	- Security test
	- $-$  White hat attack
- The practice of attacking a system to find vulnerabilities that an attacker could exploit
- Conducted with the system's owner's permission
	- $-$  Unlike black hat attack

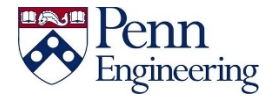

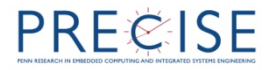

### Metasploit in a pen test

- Information gathering
	- $-$  Learning as much about a target as possible
	- E.g., open ports, running services, installed software
- Vulnerability scanning
	- $-$  Query systems for potential vulnerabilities
	- $-$  E.g., vsftpd 2.3.4 running on the system which has a backdoor
	- $-$  https://www.rapid7.com/db/
	- https://www.exploit-db.com/
- Exploitation
	- $-$  Triggering the vulnerability
- Post exploitation
	- $-$  Trying to gain further access to the target's internal networks by pivoting

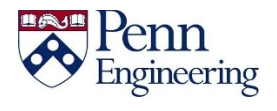

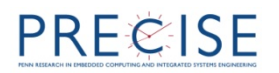

# Modules in Metasploit

- A module is a piece of software that can be used by the Metasploit Framework.
- Exploit module
	- $-$  Conducts an attack on the system that takes advantage of a particular vulnerability of the system
- Payload module
	- $-$  Executes in the vulnerable target system after exploitation of the system
- Auxiliary module
	- Typically, exploit without payload
	- $-$  E.g., Scanning and system enumeration

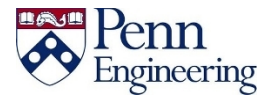

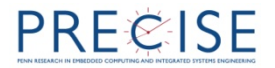

### Demo

• Metasploitable

- Intentionally vulnerable Linux virtual machine

- Metasploit console
	- Get a root shell through a backdoor in the ftp server
- Armitage

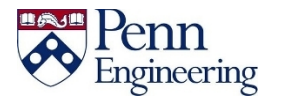

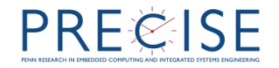

## **Exercise**

- Install Kali Linux and Exploitable on Virtual Box
	- Kali: https://www.offensive-security.com/kali-linux-vmware-virtualboximage-download/
	- Exploitable: https://community.rapid7.com/thread/2007
- In Metasploit console, find out the version of ssh server of the target system using the following module:
	- auxiliary/scanner/ssh/ssh\_version
- In Armitage, exploit the target system using the following exploit module without 'Hail Mary' command
	- $-$  exploit/multi/http/php\_cgi\_arg\_injection

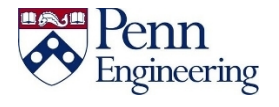

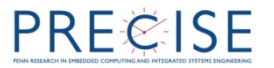

## Thank you!

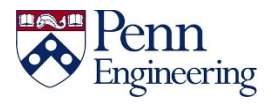

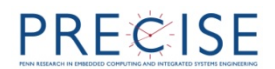